# **Weltweit kleinste Distribution für Virtualisierung**

*Egg, 14. Februar 2014:* In diesem Blog wird die neue ArchivistaBox Mini 2014 vorgestellt. Durch eine abermalige Reduktion der Grösse um ca. 20 Prozent steht nunmehr die *weltweit kleinste Plattform für die Virtualisierung zum kostenfreien Download* bereit. Warum eine ISO-Grösse von unter 60 MByte viel Sinn ergibt, wie einfach die ArchivistaBox aufgesetzt werden kann, was es mit dem RAM-Modus auf sich hat, wie ein Cluster erstellt werden kann, um all dies und einiges mehr geht es in diesem Blog.

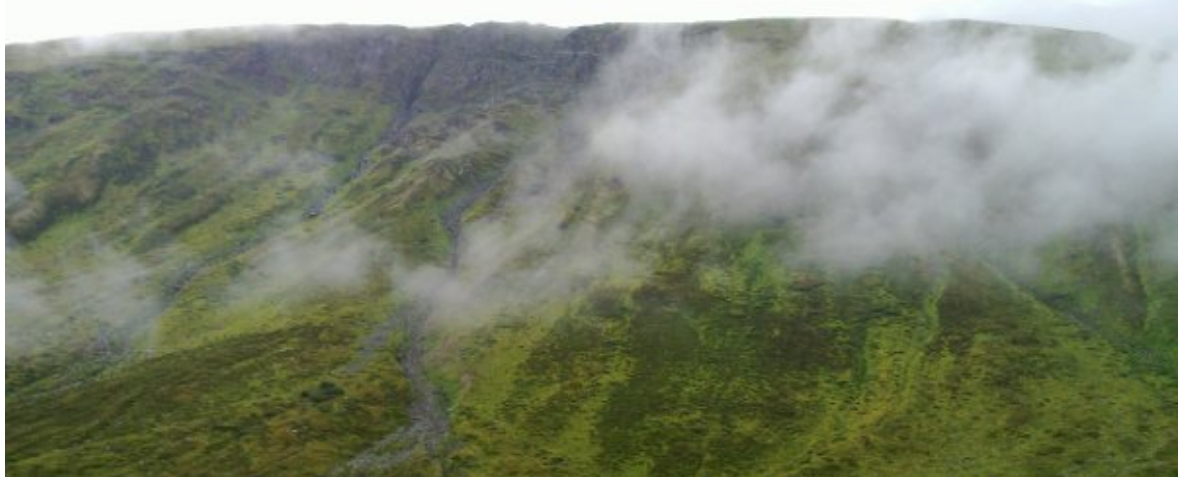

## **Weltrekord: 60 MByte für eine komplette Infrastruktur zur Virtualisierung**

Im Jahre 2009 haben wir die erste Version der ArchivistaBox für die Virtualisierung publiziert. War die **erste Lösung anfänglich ein erweiterter Proxmox-Fork, so ist ArchivistaBox Mini heute nicht mehr mit Proxmox zu vergleichen.** Zu unterschiedlich sind die Ausrichtungen. Während Proxmox zum allumfassenden Datacenter mutierte (mit derzeit 480 MByte), geht es bei **ArchivistaBox Mini darum, Virtualisierung als Technologie einfach(er) zu machen.** Nicht nur, dass die **ISO-Datei um Faktoren auf nunmehr unter 60 MByte reduziert wurde** (wodurch der Start extrem schnell erfolgt), vielmehr **konfiguriert sich die ArchivistaBox Mini komplett automatisiert,** und dies bei Bedarf auch als Verbund von Servern (Cluster). Dabei verhält sich die ArchivistaBox Mini **standardkonform. Als Grundlage dient Debian.** Wer mag, darf jederzeit mit 'apt-get update' und 'apt-get install xyz' weitere Pakete installieren. Zu beachten gilt es dabei einzig, dass die **ArchivistaBox (mit Ausnahme der virtualisierten Gäste) komplett im Hauptspeicher (RAM) läuft.** Wer eine Installation mit Benutzerinteraktion erwartet, wird diese ebenso wenig finden, wie den bei allen anderen Lösungen notwendigen ultimativen Neustart nach der Installation. Vielmehr wird die **ISO/Stick hochgefahren, und damit hat es sich.** Beim Starten wird der Server automatisiert konfiguriert, sodass nach ca. 20 bis 30 Sekunden (Cluster nach ca. 1 bis 2 Minuten) bereits die fertige Infrastruktur zur Verfügung steht. Natürlich weckt der Begriff Weltrekord hohe Erwartungen. **Fakt ist, es gibt weltweit keine Distribution, welche mit 60 MByte eine komplette Suite für die Virtualisierung bietet** — und die zudem auf dem Standard Debian beruht. Weder mit der führenden Open Source Technologie KVM, noch mit XEN, und dass der Platzhirsch satte 650 MByte und Windows benötigt, auch dies sind technische Eigenschaften, die bekannt sind. All diese Distributionen benötigen ein Vielfaches an Platz und an Zeit, um sie in Betrieb zu nehmen, von der Wartung ganz zu schweigen. **Die ArchivistaBox Mini 2014 ist die erste Distribution, welche ganz ohne Updates auskommt, mit dem Tausch der ISO-Datei (und einem Neustart) hat es sich** (Up- wie Downgrade

möglich). Dabei beherrscht bereits die ArchivistaBox Mini 10 GBit bei den Netzwerkkarten im Grundumfang (redundante Switches werden keine benötigt). Kurz und gut, mit weniger als 512 MByte RAM (derzeitiger Rekord 410 MByte) lässt sich ein Server bereits betreiben. Zum **Arbeiten reicht ein Web-Browser, weitere Plugins (wie z.B. Java) sind keine notwendig.**

**Die einfachste Installation ist jene, die nicht stattfindet**

Vor etwas mehr als zwei Jahren gab es beim **[freienMagazin.de einen](http://www.freiesmagazin.de/mobil/freiesMagazin-2011-12-bilder.html#11_12_archivista) [ausführlichen Artikel zur ArchivistaBox](http://www.freiesmagazin.de/mobil/freiesMagazin-2011-12-bilder.html#11_12_archivista)** (ebenfalls verfügbar bei **[ProLinux.de](http://www.pro-linux.de/artikel/2/1535/kvm-ab-usb-stick-in-30-sekunden.html)** und auf **[unserer Seite\).](http://www.archivista.ch/de/media/kvm-server-usb-stick.pdf)** All diese Schritte sind mittlerweile obsolet, wenn auch die darunterliegende Technologie die gleiche ist. Bereits damals wurde das automatisierte Hochfahren beschrieben, zuständig dafür sind die Dateien syslinux.cfg sowie isolinux.cfg (im Wurzelverzeichnis der ISO-Datei). Nachfolgend ein Beispiel:

DEFAULT ramTIMEOUT 10PROMPT 1DISPLAY boot.msglabel ramkernel vmlinuzAPPEND initrd=initrd.img quiet pci=nocrs mac.0a:0b:0c:0d:0e:0f.eth0.192.168.0.250

submask.255.255.255.0 gw.192.168.0.2 dns.192.168.0.2 lang.de Mit diesen Angaben wird der Server automatisiert hochgefahren und konfiguriert. Nun ist das Ändern von ISO-Dateien nicht eine Sache, die einem/r Admin jederzeit einfach fällt. Daher ist bereits im letzten Jahr ein **kostenloser Service in unserem Web-Shop entstanden, mit dem die entsprechenden CDs erstellt werden können.** Um diese zu generieren, kann im **[Shop das](http://shop.archivista.ch/oscommunity/catalog/product_info.php?cPath=28&products_id=109) [Produkt 'ArchivistaBox Mini'](http://shop.archivista.ch/oscommunity/catalog/product_info.php?cPath=28&products_id=109)** gewählt werden. Danach den kostenfreien Bestellvorgang abschliessen, bis das nachfolgende Formular erscheint.

**Bestellung aufgeben:** 

**Produkte** (Bearbeiten) 1 x ArchivistaBox Mini

Bitte IP-Kenndaten eingeben (alle Felder sind zwingend!):

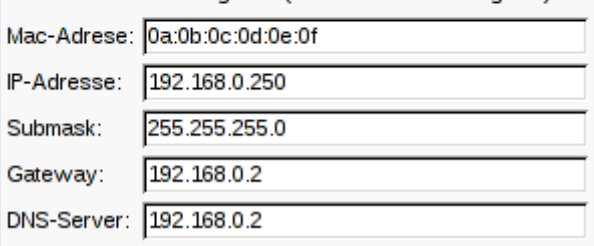

Hier können die gewünschten IP-Kenndaten eingegeben werden. Bei der Mac-Adresse handelt es sich um die Gerätenummer der Netzwerkkarte, die mit der Adresse des Rechners, auf dem die CD hochgefahren werden soll,

übereinstimmen muss. Natürlich darf die Frage aufgeworfen werden, warum dies "pingelig" zu erfassen ist. Dem sei hier angefügt, dass **mittlerweile viele Rechner mehrere Netzwerkkarten besitzen, und dass die ArchivistaBox Mini doch jederzeit die richtige (gewünschte) Netzwerkkarte verwenden** soll.

*Tipp 1:* Sofern die Hardware-Adresse nicht bekannt ist: ArchivistaBox Mini mit Default-Wert erstellen, danach hochfahren, Nun Enter-Taste drücken, und danach mit '*root*' und '*archivista*' anmelden. Auf der root-Shell '*ifconfig eth0*' eingeben, es erscheint dabei die Hardware-Adresse der Karte (z.B: *HWaddr 86:b6:9e:97:bc:22*). Die letzten sechs Zahlenpaare müssen danach in obenstehendem Formular bei der MAC-Adresse eingegeben werden. *Tipp 2:* Um eine ISO-Datei mit *deutschen Masken* zu erstellen, muss die

*Sprache 'Deutsch'* im Shop aktiviert sein.

*Nebenbemerkung:* Weil wir im letzten Jahr viele Mails erhalten haben, warum die Einschränkung 'Private Use' als Lizenzform gilt, sei dazu gesagt, dass kein

vernünftige/r Administrator/in im Server-Umfeld eine Infrastruktur für die Virtualisierung aufbauen wird, ohne a) entweder die Server von A bis Z selber zu verstehen oder b) ein Support-Abo zu lösen. Weiter ergibt es auch keinen Sinn, wenn ein 0-8-15-Dienstleister unsere Logos wegpatcht und die ArchivistaBox Mini als Eigenleistung verkauft. All dies haben wir die vergangenen Jahre erlebt, und daher denken wir, dass die Privat-Use-Regel Sinn ergibt. In einem Satz gesagt: *Private-Use gilt zu unserer Absicherung und zu Ihrem Schutz.*

Weltrekord

Weltrekord

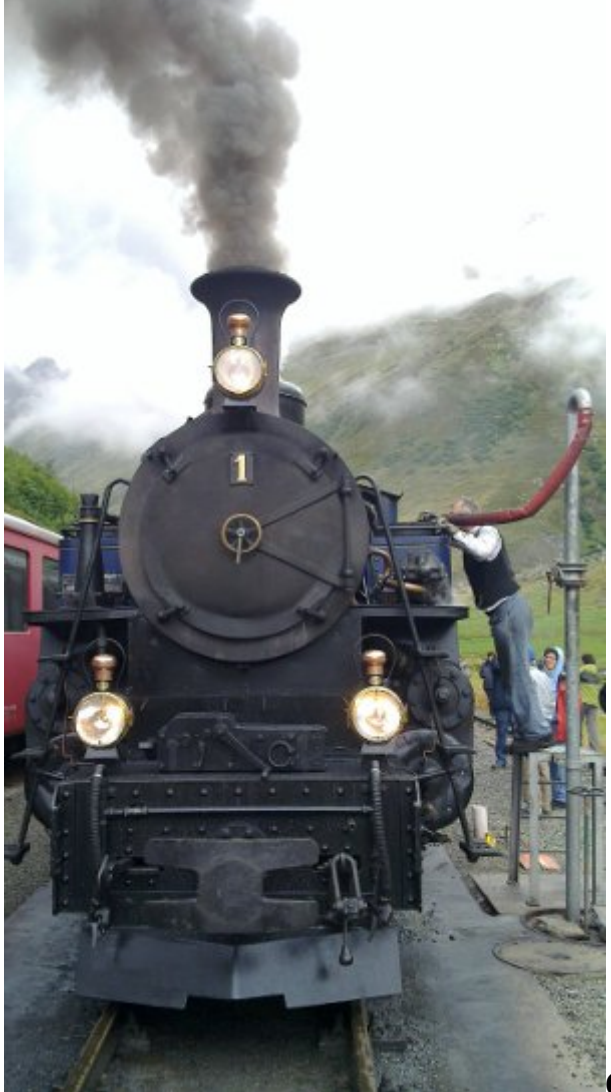

**Cluster-Aufbau im Handumdrehen**

Das Konzept der ArchivistaBox-Server für die Virtualisierung wurde an mehreren Vorträgen ausführlich vorgestellt. **Radikalerweise ist im letzten Jahr der Gedanke entstanden, dass ein einfaches Konzept keinen Vortrag benötigen sollte.** Vielmehr sollte eine Lö

sung so einfach sein, dass keine weiteren Informationen benötigt werden. So finden sich in unseren Skripten viele Anleitungen, wie ein DRBD-Cluster funktioniert bzw. wie er aufgebaut werden kann. Um was geht es dabei? Die virtualisierten Gäste werden auf Festplatten gespeichert. Neben einer Datensicherung (für alle Fälle) werden die Festplatten meistens doppelt geführt, d.h. die Daten werden gleichzeitig auf zwei Festplatten gespeichert. Allerdings gibt es bei einem Ausfall eines Rechners die Problematik, dass entweder die Platten ausgebaut werden müssen, oder eine Reparatur (sofern möglich) des ganzen Gerätes erfolgen muss. Hot-Swap-Platten können im laufenden Betrieb zwar ausgetauscht werden, doch erfordert dies einen Einsatz vor Ort. **Bei der ArchivistaBox Mini im Cluster-Verbund stehen zwei gleichberechtigte Rechner mit je zwei Festplatten zur Verfügung.** Der erste Rechner speichert die Daten gleichzeitig auf den zweiten Rechner (und umgekehrt), sodass die Daten immer auf zwei verschiedenen Rechnern vorhanden sind. Kurz und gut, bei einem Ausfall eines Rechners stehen die Daten noch immer auf dem zweiten Rechner zur Verfügung. Tönt alles furchtbar kompliziert, ist es aber nicht.

Um einen **Cluster mit der ArchivistaBox Mini aufzubauen, ist im Web-**

**Shop ganz einfach die ArchivistaBox Mini zweifach zu wählen.** Sobald das Formular für die IP-Kenndaten erfolgt, gibt es Mac- und IP-Adresse in doppelter Ausführung. Logischerweise ist **bei der zweiten Mac-Adresse die Hardwarekennung der Netzwerkkarte des zweiten Rechners anzugeben, genauso wie der zweite Rechner eine andere IP-Adresse erhalten muss** — und schon ist die ISO-Datei für den Cluster erstellt. Nach dem Download muss die **ISO-Datei (oder auch der Stick) plus/minus gleichzeitig auf beiden Rechner hochgefahren werden.** Am Ende besteht ein fixfertig konfigurierter ArchivistaBox Cluster. Dabei gilt es einzig zu beachten, dass die vier verwendeten Festplatten die gleiche Grösse haben müssen. Wichtig weiter, damit die ArchivistaBox aufgebaut werden kann, müssen die Festplatten komplett gelöscht werden (unter Linux z.B. mit dd if=/dev/zero of=/dev/sda bs=16M count=10 [Löschen erfolgt ohne Vorwarnung]).

# **[ArchivistaBox Mini](http://shop.archivista.ch/oscommunity/catalog/product_info.php?cPath=28&products_id=109) im Vergleich zu [ArchivistaVM](http://shop.archivista.ch/oscommunity/catalog/product_info.php?cPath=28&products_id=103)**

Die ArchivistaBox Mini stellt eine vollwertige Infrastrukur für die Virtualisierung bis und mit einem einfachen 2-er-Cluster dar. Für alles andere gibt es ArchivistaVM oder SwissRocket, die wichtigsten Unterschiede seien nachfolgend aufgeführt.

Kostenfrei, max. 2-er-Cluster Nit/Ohne Hardware, max. 7-er-Cluster Festplattenspiegelung mit DRBD Spiegelung mit RAID und/oder DRBD Anzahl Festplatten pro Rechner: 1-2 Anzahl Festplatten pro Rechner: 1-24 Anzahl Netzwerkkarten pro Rechner: 1 Anzahl Netzwerkkarten pro Rechner: 6 Datensicherung mit Stopp/Cluster-Modus Zusätzlich Restore-On-the-Fly Hochfahren System ab CD/Stick Ab CD/Stick/Festplatte/Netzwerk

### **[ArchivistaBox Mini](http://shop.archivista.ch/oscommunity/catalog/product_info.php?cPath=28&products_id=109) ArchivistaVM/SwissRocket**

Debian basierend, ohne X-Server Zusätzlich mit X-Server (StandAlone-Arbeiten) Speicherung Einstellungen auf CD/Stick Einstellungen auf CD/Stick und Festplatte Beschränker Zugriff auf Gäste: Nein Beschränkter Zugriff auf Gäste (mehrere User) Ohne Support (Community) Support mit garantieren Reaktionszeiten

ArchivistaBox-Cluster (bzw. **SwissRocket,** falls diese als Reck geliefert werden) lassen sich beinahe beliebig (bis mehrere hundert CPUs) skalieren. Ein aktuelles **Beispiel aus der Praxis** sei hier angeführt. Ein **3-er-Cluster mit 3×24 CPUs, mit 3×12 Festplatten à je 750 GB (Umfang 27 TByte mit dreifacher Redundanz, erweiterbar auf 3×24 bzw. 54 TByte), mit 3×128 GByte RAM, sechs redundaten 10 GBit-Netzwerkkarten ist für unter sFr. 20'000.–** erhältlich (und steht so bei einem Kunden im Einsatz). Die Wartung beträgt moderate 20 Prozent pro Jahr (inkl. kostenlosem Ersatz bei allfälligen Hardwaredefekten).

**Verfügbarkeit im EU-Raum:** Nachdem wir die letzten Jahre nicht die besten Erfahrungen sowohl mit der Schweizer als auch der Deutschen Post machten, und auch Parcel Services nicht wirklich für den schonungsvollen Transport von Servern einstehen mögen, werden diese **Geräte im Grundsatz ab 2014 nunmehr primär in der Schweiz ausgeliefert. Kunden im EU-Raum erhalten gerne Packages vor Ort,** d.h. es erfolgt eine Unterstützung der Wahl der Hardware bzw. ein Aufbau der Komponenten direkt vor Ort auf der Basis von ArchivistaVM Light.

Ob die **[ArchivistaBox Mini,](http://shop.archivista.ch/oscommunity/catalog/product_info.php?cPath=28&products_id=109)** die kostenlos eingesetzt werden kann, ob **ArchivistaVM** oder gar **SwissRocket,** sämtliche Produkte basieren auf der gleichen Software. Ein **Upgrade von ArchivistaBox Mini auf eine kostenpflichtige Variante ist jederzeit möglich, eine Pflicht zum Upgrade besteht aber nicht.** Nach dem Download der CD ist keine weitere Registrierung mehr notwendig. Updates können bei jedem Release direkt (selbstverständlich kostenfrei) in unserem Shop vorgenommen werden.

P.S: Beachten Sie die neue Anleitung für *Windows,* um ab der *ISO-Datei* direkt einen *bootbaren USB-Stick* herzustellen.

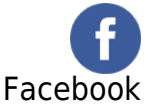

Weltrekord

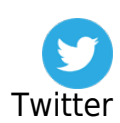